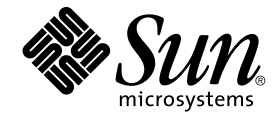

# Solaris 9 유지 보수 업데이트 1 설 치 안내서

Sun Microsystems, Inc. 4150 Network Circle Santa Clara, CA 95054 U.S.A.

부품 번호: 816–6232–11 2002년 9월

Copyright 2002 Sun Microsystems, Inc. 4150 Network Circle, Santa Clara, CA 95054 U.S.A. 모든 권리는 저작권자의 소유입니다.

이 제품 또는 문서는 저작권에 의해 보호되고 사용, 복사, 배포 및 디컴파일을 제한하는 사용권에 따라 배포됩니다. Sun과 권리 양도 사용자(있는 경우)의<br>사전 서면 승인이 없으면 이 제품이나 문서의 일부를 어떠한 수단이나 어떠한 형태로도 전재할 수 없습니다. 글꼴 기술을 포함한 협력업체 소프트웨어에<br>대한 저작권 및 사용권은 Sun 공급업체에 있습니다.

제품 중에는 캘리포니아 대학에 사용권이 있는 Berkeley BSD 시스템에서 파생된 부분이 포함되어 있을 수 있습니다. UNIX는 미국 및 다른 나라에서<br>X/Open Company, Ltd를 통해 독점적으로 사용권이 부여되는 등록 상표입니다.

Sun, Sun Microsystems, Sun 로고, docs.sun.com, AnswerBook, AnswerBook2, SunOS, JumpStart 및 Solaris는 미국 및 다른 국가에서 Sun<br>Microsystems, Inc.의 상표, 등록상표 또는 서비스 상표입니다. 모든 SPARC 등록 상표는 미국 및 다른 나라에서 사용하는 SPARC International, Inc.의 등<br>

OPEN LOOK 및 Sun™ GUI(그래픽 사용자 인터페이스)는 사용자와 권리 양도 사용자를 위해 Sun Microsystems, Inc.에서 개발하였습니다. Sun에서는<br>컴퓨터 업계 최초로 비주얼 또는 그래픽 사용자 인터페이스의 개념을 연구하여 개발한 Xerox의 노력을 높이 평가하고 사의를 표합니다. Sun은 Xerox와<br>Xerox Graphical User Interface에 대한 비

연방 정부 취득: 상용 소프트웨어—정부 사용자는 표준 사용권 조항 및 규정을 준수해야 합니다.

이 문서에서는 본문의 내용을 "의미 그대로" 제공하며, 상품성, 특정 목적에 대한 적합성 또는 비위반과 같이 묵시적인 보증을 포함하여 모든 명시적 또는<br>묵시적 조건, 표현 및 보증은 이 문서에 포함되어 있지 않습니다. 이 책임 부인 항목은 법률을 위반하지 않는 범위 내에서만 적용됩니다.

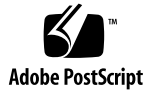

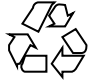

020924@4660

### 목차

## **1 소개 5**

Solaris 9 유지 보수 업데이트 1이란? 5 유지 보수 업데이트 1의 설치 시기 5

### **2 Solaris 9 유지 보수 업데이트 1 설치 7**

시간 고려 사항 7 요구 사항 7 Solaris 9 MU1설치하기 8 Solaris 9 유지 보수 업데이트의 버전 확인하기 10

### **3 Solaris 9 유지 보수 업데이트 1 제거 11** Solaris 9 MU1 제거하기 11

**4 알려진 문제점 15**

설치 버그 15 Multiple Patch Architecture를 지원하는 패치가 설치되어 있을 경우, patchadd가 오류 메시지를 표시합니다. (4706994) 15 install mu는 sh를 사용하여 시작할 때 올바로 작동하지 않습니다 (4062334). 16 patchadd가 종료중이라는 오류 메시지를 표시합니다. 16 시스템을 재부트하지 않으면 login을 사용할 수 없습니다(4423853). 16

- **5 오류 메시지 19**
- **A Solaris 9 유지 보수 업데이트 1 내용 23** 패치 목록 23

**1장**

### 소개

*Solaris 9* **유지 보수 업데이트** *1* **설치 안내서**는 Solaris™ 9 유지 보수 업데이트 1 (MU1) 소프트웨어를 설치하고 제거하는 방법에 대해 설명합니다. 본 안내서는 MU1 소프트웨 어를 설치하는 시스템 관리자용입니다. 최근에 발견되어 이 안내서에 포함되지 못한 MU1 문제점은, http://docs.sun.com에 있는 *Solaris 9* **유지 보수 업데이트** *1* **설치 안내서**를 참조하십시오.

시스템 관리를 위한 일반적 절차에 대한 자세한 내용은 *Solaris 9 System Administrator Collection*을 참조하십시오.

## Solaris 9 유지 보수 업데이트 1이란?

Solaris 9 MU1에는 Solaris 9 9/02 Software CD에 패키지된 것과 같은 패치 세트가 있습 니다. MU1 설치 프로그램은 기존에 설치된 패치의 기능에 영향을 미치지 않으면서 시스 템을 자동으로 업데이트합니다.

Solaris 9 MU1은 파일로 웹에서 다운로드할 수 있습니다.

## 유지 보수 업데이트 1의 설치 시기

시스템이 Solaris 9 운영 환경을 실행하고 있는데 전에 시스템에 적용한 패치를 잃지 않 고 Solaris 9 9/02 운영 환경에서 릴리스된 패치를 적용하려면 Solaris 9 MU1을 설치하십 시오. MU1을 사용하여 적용된 패치는 제거 가능합니다.

시스템이 Solaris 9 운영 환경, 또는 Solaris 9 업데이트 릴리스를 실행중이고 이 시스템을 새로운 기능과 하드웨어를 지원하도록 완전히 업그레이드하려면, Solaris 9 9/02 운영 환 경을 설치하십시오. Solaris 9 9/02 운영 환경을 설치하면서 적용된 패치는 기존에 설치 된 Solaris 9 패치를 교체하기 때문에 릴리스에서 제거될 수 없습니다.

유지 보수 업데이트의 주 목적은 Solaris 운영 체제를 검증된 패치 수준으로 갱신하는 것 입니다. 특정 패치 하나만 적용하려면, 일반적인 고객 지원 채널을 이용하십시오.

**주 –** 본 제품의 이름은 Solaris 9 MU1이지만, 코드 또는 패키지 경로 이름은 Solaris 2.9 또는 SunOS™ 5.9를 사용할 수도 있습니다. 항상 본 설명서에 기록된 코드 또는 경로를 그대로 따르십시오.

## Solaris 9 유지 보수 업데이트 1 설치

본 장에서는 Solaris 9 MU1 소프트웨어를 설치하는 방법에 대해 설명합니다. 사용자 정 의 JumpStart™를 사용한 설치의 일환으로 Solaris 9 MU1 소프트웨어를 설치하려면, *Solaris 9 Advanced Installation Guide*를 참조하십시오.

## 시간 고려 사항

Solaris 9 MU1 설치 시간은 다음 사항에 따라 달라집니다.

- 시스템의 CPU 속도
- 사용자가 선택하는 install\_mu 옵션
- install mu 코드 및 패치 세트에 액세스하기 위해 사용하는 하드 드라이브나 네트 워크의 전송 속도

제거 옵션을 사용 불능으로 설정한 상태에서 MU1을 설치하면, 설치 절차가 더 빨라집니 다. 그러나, MU1이 제공하는 패치는 제거될 수 없습니다.

## 요구 사항

MU1은 Solaris 9 운영 환경을 실행하는 시스템에만 설치할 수 있습니다.

파일 시스템에 대한 공간 요구 사항은 다음 사항에 따라 달라집니다.

- 제거 옵션의 선택 여부
- 제거 데이터를 저장할 때 제거 디렉토리의 위치
- 각 파일 시스템에서 사용 가능한 디스크 분할 영역과 공간 대 파일 시스템에 필요한 패치 디스크 공간
- 시스템 로켈
- 유지 보수 업데이트 패치의 일부가 시스템에 이미 설치되어 있는지 여부

install\_mu 스크립트는 공간을 분석하여 파일 시스템에 필요한 공간(경우에 따라 제 거 공간 포함)을 알려줍니다. 디스크 공간 계산에는 몇 분이 걸립니다.

install mu 스크립트는 하나 이상의 파일 시스템에서 공간이 부족하다고 판단되면 진 행하지 않습니다. 비록 필요한 패치 설치 공간이 비교적 정확하게 계산되지만, 필요한 제 거 데이터 공간은 추정값이며 보고되는 값은 실제 요구값보다 높을 수 있습니다.

패치 세트(필요한 경우 제거 데이터)를 적용하기에 충분한 디스크 공간이 있어서 빈 공 간 계산을 하지 않으려면, -f 옵션을 사용하여 install mu를 실행하십시오.

### Solaris 9 MU1설치하기

install\_mu를 실행중인 시스템이 이미 Solaris 9 운영 환경을 실행중인 경우에만 Solaris 9 MU1 소프트웨어를 설치할 수 있습니다.

**주 –** 재배치 가능한 루트 및 서비스 영역은 Solaris 9 MU1에서 지원되지 않습니다.

MU1은 패치를 시스템 라이브러리에 적용하기 때문에 MU1을 설치하기 전에 단일 사용 자 모드로 재부트하는 것이 가장 좋습니다. 프로세서를 패치되지 않은 버전의 라이브러 리로 매핑한 후 나중에 기존 라이브러리의 다른 섹션으로 매핑하려고 시도하면 다중 시 스템에 있는 개별 시스템이 불안정해집니다.

단일 사용자 모드에서 네트워크 서비스를 이용할 수 없습니다. MU1 이미지가 CD가 아 닌 네트워크상에 있다면, 시스템을 단일 사용자 모드에서 부트하기 전에 MU1 이미지를 네트워크에서 지역 시스템으로 복사해야 합니다.

단일 사용자 모드에서 시스템을 재부트할 수 없거나 디스크 공간이 충분하지 않아서 MU1 이미지의 사본을 만들 수 없는 경우에는, 다중 사용자 모드에서 NFS를 사용하여 MU1을 설치해야 합니다. 이 경우, 시스템은 사용자가 로그온하거나 작업이 실행중이지 않은 가능한 조용한 상태로 되어 있어야 합니다.

단일 사용자 또는 다중 사용자 모드에 있는 경우, MU1을 설치한 후 시스템을 재부트해 야 합니다. exit 명령은 사용하지 마십시오. exit 명령을 사용하는 경우, 시스템에는 init 3 명령이 입력되며, 시스템이 재부트된 후에 로그인할 수 있습니다. 루트 사용자 가 로그아웃하여 현재 로그인한 루트 사용자가 없는 경우, 시스템은 재부트되어야 합니 다. 자세한 내용은, 제4장의 **알려진 문제점**을 참조하십시오.

**주 –** 설치를 진행하기 전에 시스템의 운영 체제를 백업하십시오.

Solaris 9 MU1 소프트웨어를 설치하려면:

**1. 중요한 사용자 또는 시스템 프로세서가 실행중이 아닌 것을 확인합니다.**

**주 –** powerd 프로세서가 실행중인 경우는 강제 종료해야 합니다.

- **2. 현재 세션을 종료합니다.** CDE 로그인 화면이 나타납니다.
- **3. [옵션] 버튼을 눌러서 [명령줄 로그인]을 선택합니다.** 로그인 메시지가 표시됩니다.
- **4. 사용자의 로그인 이름을 root로 입력하고 루트 암호를 입력합니다.**

login: **root** password: *root password*

**5. 단일 사용자 모드로 재부트합니다. 루트 셸 프롬프트에서 다음과 같이 입력합니다.**

# **reboot --** -s

**6. 루트 암호를 입력하십시오.**

시스템이 다음 메시지를 표시하고 현재 시스템 유지 보수 모드 상태인지 확인합니다.

Entering System Maintenance Mode

Sun Microsystems Inc. SunOS 5.9 Generic May 2002 #

- **7.** install\_mu**를 실행합니다.**
	- MU1 이미지의 지역 사본에서, 다음과 같이 입력합니다.

# **cd** *local\_directory* # **./install\_mu** *options* 명령줄에서 다음 옵션을 사용할 수 있습니다.

**표 2–1** install\_mu의 명령줄 옵션

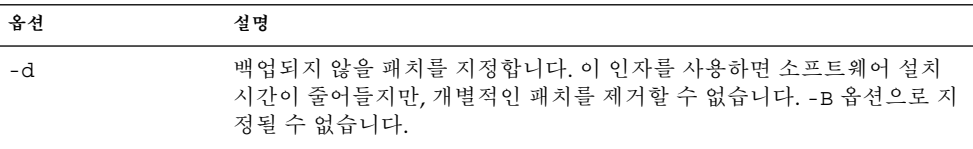

2장 • Solaris 9 유지 보수 업데이트 1 설치 **9**

**표 2–1** install\_mu의 명령줄 옵션 *(***계속***)*

| 옵셔            | 설명                                                                                          |
|---------------|---------------------------------------------------------------------------------------------|
| -p patchdir   | 모든 패치가 저장된 디렉토리를 지정합니다.                                                                     |
| -q            | install_mu 실행을 표시하는 도트의 디스플레이를 사용 불능으로 설정<br>합니다.                                           |
| -B backoutdir | 해당 디렉토리에 제거 데이터가 저장되도록 지정합니다. -d 옵션을 사용<br>하여 지정할 수 없습니다.                                   |
| – f           | 충분한 디스크 공간을 확인하지 않고 패치 세트를 강제로 설치합니다. 이<br>옵션을 사용하면 시간은 절약되지만, 디스크 공간이 충분한 경우에만 사<br>용하십시오. |

설치가 완료되면 다음 메시지가 나타납니다.

install\_mu completed at *date\_time*.

- 이 메시지가 표시되면 단계 8로 이동하십시오.
- 오류가 발생하면 제 5 장으로 이동하십시오.

### **8. 다음과 같이 입력하여 시스템을 재부트합니다.**

# **sync ; reboot** 그러면 로그인 메시지가 표시됩니다.

**주 –** 라이브러리 충돌 문제를 방지하려면, MU1 설치 후에 시스템을 재부트해야 합니다.

### **9. 로그인 이름과 암호를 입력합니다.**

login: *login* password: *password*

## Solaris 9 유지 보수 업데이트의 버전 확인 하기

Solaris 9 MU 소프트웨어의 버전을 확인하려면 다음과 같이 입력하십시오.

# **cat /etc/release**

MU 소프트웨어가 시스템에 적용한 패치를 확인하려면 다음과 같이 입력하십시오.

# **showrev -p**

## Solaris 9 유지 보수 업데이트 1 제거

이 패치 중 하나를 제거해야 할 경우, 사용자가 Solaris 9 MU1 소프트웨어를 설치하는 동 안 install mu의 -d 옵션을 사용하지 않았다면, 패치를 제거할 수 있습니다.

개별적인 패치 제거에 대한 지시 사항은 각 패치 디렉토리에 있습니다. 패치 디렉토리는 /var/sadm/patch/에 있습니다.

**주 –** install\_mu의 -d 옵션을 선택하여 설치했다면 전체 MU를 제거할 수 없습니다.

### Solaris 9 MU1 제거하기

MU1을 제거하기 전에 단일 사용자 모드에서 시스템을 재부트하는 것이 가장 좋습니다. MU1은 시스템 라이브러리에 패치를 적용합니다. 프로세서를 패치된 버전의 라이브러 리로 매핑한 후 나중에 기존 라이브러리의 다른 섹션으로 매핑하려고 시도하면 다중 시 스템에 있는 개별 시스템이 불안정해집니다.

단일 사용자 모드에서 네트워크 서비스를 이용할 수 없습니다. 단일 사용자 모드에서 시 스템을 부트하기 전에, 네트워크에서 로컬 시스템으로 MU1 이미지를 복사해야 합니다.

시스템을 단일 사용자 모드에서 재부트할 수 없거나 MU1 이미지의 지역 사본을 작성할 만큼 충분한 디스크 공간이 없다면, 다중 사용자 모드에서 NFS를 사용하여 MU1을 제거 해야 합니다. 이 경우, 시스템은 사용자가 로그온하거나 작업이 실행중이지 않은 가능한 조용한 상태로 되어 있어야 합니다.

MU1이 제공하는 backout\_mu 스크립트를 사용하면 전체 MU를 제거할 수 있습니다.

Solaris 9 MU1 소프트웨어를 제거하려면:

**1. 중요한 사용자 또는 시스템 프로세서가 실행중이 아닌 것을 확인합니다.**

- **2. 현재 세션을 종료합니다.** CDE 로그인 화면이 나타납니다.
- **3. [옵션] 버튼을 눌러서 [명령줄 로그인]을 선택합니다.** 로그인 메시지가 표시됩니다.
- **4. 사용자의 로그인 이름을 root로 입력하고 루트 암호를 입력합니다.**

login: **root** password: *root password*

**5. 단일 사용자 모드로 재부트합니다. 루트 셸 프롬프트에서 다음과 같이 입력합니다.**

# **reboot --** -s

**6. 루트 암호를 입력하십시오.**

시스템이 다음 메시지를 표시하고 현재 시스템 유지 보수 모드 상태인지 확인합니다.

Entering System Maintenance Mode

Sun Microsystems Inc. SunOS 5.9 Generic May 2002 #

### **7.** backout\_mu**를 실행합니다.**

- MU1 이미지의 지역 사본에서, 다음과 같이 입력합니다.
	- # **cd** *local\_directory*
	- # **./backout\_mu** *options*

**표 3–1** backout\_mu용 명령줄 옵션

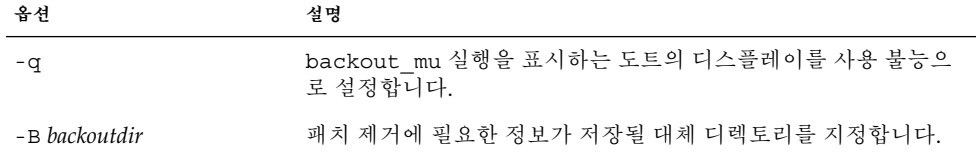

제거가 완료되면 다음 메시지가 표시됩니다.

backout\_mu completed at *date\_time*.

- 이 메시지가 표시되면, 단계 8로 이동하십시오.
- 오류가 발생하면 제 5 장으로 이동하십시오.

### **8. 다음과 같이 입력하여 시스템을 재부트합니다.**

### # **sync ; reboot**

그러면 로그인 메시지가 표시됩니다.

**주 –** 라이브러리 충돌 문제를 방지하려면, MU1을 제거한 후에 시스템을 재부트해야 합 니다.

**9. 로그인 이름과 암호를 입력합니다.**

login: *login* password: *password*

3장 • Solaris 9 유지 보수 업데이트 1 제거 **13**

## 알려진 문제점

본 장에서는 Solaris 9 MU1 소프트웨어의 설치와 사용에 관련된 알려진 문제점에 대해 설명합니다.

## 설치 버그

### Multiple Patch Architecture를 지원하는 패치가 설 --------<br>치되어 있을 경우, patchadd가 오류 메시지를 표시 합니다. (4706994)

MU1을 설치하면서 multiple package architecture를 지원하는 패치를 설치하면 //var/sadm/install\_data/Maintenance\_Update\_log에 다음과 같은 오류 메 시지가 표시됩니다.

Installing *xxxxxx-yy* (*x* of *xx*) See //var/sadm/patch/*xxxxxx-yy* log for details grep: can't open *pdgabbrev*.*extension*/pkginfo

예를 들어, 패치 *123456-01*에 다음 패치 패키지가 포함되어 있으면:

- SUNWcar
- SUNWcar.u

다음과 같은 오류 메시지가 나타납니다.

grep: can't open SUNWcar.u/pkginfo

**조치:** 오류 메시지를 무시하십시오. 메시지는 패치의 설치에 영향을 주지 않습니다. 메시 지는 patchadd(1M)이 remove\_PATCH\_PROPERTIES() 함수에 올바른 매개변수를 전 달하지 않는다는 것을 의미합니다.

### install\_mu는 sh를 사용하여 시작할 때 올바로 작 동하지 않습니다 (4062334).

sh(1)과 ksh(1) 사이의 상호 작용에 관련된 문제 때문에, 명령줄 또는 관리 스크립트 에서 다음 명령을 사용하여 설치를 시작한 경우, install mu 유틸리티를 사용하면 특 정 패치가 올바로 설치되지 않을 수 있습니다.

# **/bin/sh ./install\_mu** *options*

**조치:** 다음과 같이 명령줄 또는 관리 스크립트에서 install\_mu를 실행합니다.

# **./install\_mu** *options*

### patchadd가 종료중이라는 오류 메시지를 표시합니 다.

install mu를 사용하면 다음 메시지 중 하나가 표시될 수도 있습니다.

One or more patch packages included in *XXXXXX-YY* are not installed on this system.

Patchadd is terminating.

또는,

Installation of *XXXXXX-YY* failed: Attempting to patch a package that is not installed.

이 메시지는 patchadd를 사용해 시스템에서 패치하려는 패키지를 찾을 수 없기 때문에 표시된 패치를 건너 뛴다는 것을 의미합니다.

이 메시지는 patchadd가 특정 구조의 패치를 다른 구조의 시스템에 설치하면서 불일치 를 발견한 경우에 표시됩니다(예를 들어, sun4m 시스템에 sun4u 패치를 설치하는 경 우).

하나 이상의 패치가 손실된 경우에도 이 메시지가 표시될 수 있습니다. 전체 대상보다 작 은 클러스터를 설치하는 경우처럼, 관리자가 패키지를 제거했거나 설치하지 않았을 수 있습니다.

**조치:** 메시지를 무시하십시오.

### 시스템을 재부트하지 않으면 login을 사용할 수 없 습니다(4423853).

단일 사용자 모드에서 설치하는 경우, 설치를 완료했을 때 exit 명령을 사용하지 마십 시오. 대신 reboot 명령을 사용해야 합니다. reboot 명령 대신 exit 명령을 사용하면, 다음 경우가 발생합니다.

- 시스템에서 init 3 명령이 실행되며, 시스템이 재부트되어야만 시스템에 로그인할 수 있습니다.
- 다른 사용자도 시스템이 재부트되어야만 시스템에 로그인할 수 있습니다.
- 사용자 또는 프로세스가 로그인을 시도할 때 pam\_projects.so.1은 코어를 덤프 합니다. 다음 메시지가 표시됩니다.

NOTICE: core\_log: in.rshd[1479] core dumped: /var/crash/core.in.rshd.1479

■ 프로세스가 pam\_projects.so.1 모듈을 액세스하려고 할 때, 시스템 콘솔에 로드 모듈 메시지가 표시됩니다. 다음과 비슷한 메시지가 표시됩니다.

cron[1433]: load\_modules: can not open module /usr/lib/security/pam\_projects.so.1 이 메시지는 MU1이 다중 사용자 모드에서 설치된 경우에도 표시됩니다. 두 경우 모 두 시스템이 재부트되면 메시지는 더 이상 표시되지 않습니다.

**조치:** 단일 사용자 모드에서 설치한 후에 exit 명령을 사용하는 경우, 시스템을 재부트 합니다.

다중 사용자 모드에서 설치한 후에 exit 명령을 사용하고 로그인한 루트 사용자가 없는 경우, 시스템을 재부트합니다.

**5장**

## 오류 메시지

install\_mu와 backout\_mu를 실행하는 동안 표시되는 화면 메시지에는 발생된 모든 오류가 포함되어 있지 않습니다. 따라서, 설치되지 않았거나 제거되지 않은 모든 패치 또 는 패키지에 대한 추가 정보는 로그 파일을 참조하십시오.

- # **more /var/sadm/install\_data/***log\_file***.***mu\_version\_name***.***date\_time*
- 이 예제에서:
- *log\_file*은 완료된 프로세스의 로그 파일 이름입니다. 설치할 경우는 Maintenance Update log입니다. 제거할 경우는 MU Backout log입니다.
- *mu\_version\_name*은 MU의 이름입니다. (이는 MU1의 경우 Solaris\_9MU1입니다.)
- *date\_time*은 date +%y%m%d%H%M%S(*yyyymmddHHMMSS* 또는 *year-month-day-hourminute-second*)로부터 복사한 지정 날짜 및 시간입니다.

**주 –** /var/sadm/install\_data/*log\_file*은 최신 MU 로그 파일을 가리키는 심볼릭 링 크입니다.

**주 –** 오류가 발생한 경우, 오류 코드 번호가 포함되지 않은 오류 텍스트만 표시됩니다. 오 류 번호는 install\_mu 또는 backout\_mu를 호출하는 스크립트를 작성하는 경우에 이 텍스트에 포함되며 스크립트는 오류 조건에 대한 반환값을 알아야 합니다.

signal detected.

install mu (backout mu) is terminating.

**설명 및 해결책:** (오류 코드 1) 사용자가 Control-C를 눌러서 install\_mu(또는 backout mu)를 중단했습니다. 프로그램을 다시 호출하십시오. install mu를 다 시 호출하면 이전에 적용되었던 패치에 대한 오류 메시지가 로그 파일에 나타납니다. 오류 메시지를 무시하십시오.

install mu (backout mu) is unable to find the INST RELEASE file for the target file system. This file must be present for install mu (backout mu) to function correctly.

**설명 및 해결책:** (오류 코드 2) 프로그램은 시스템에서

/var/sadm/system/admin/INST\_RELEASE 파일을 찾을 수 없습니다. 시스템이 손상되었습니다. 시스템을 다시 설치해야 합니다.

ERROR:Cannot find *\$xcommand* which is required for proper execution of install\_mu (backout\_mu).

**설명 및 해결책:** (오류 코드 3) install\_mu와 backout\_mu의 실행을 위해서는, /usr/bin과 /usr/sbin 디렉토리에 특정 시스템 유틸리티(예를 들어, awk, sed, grep)가 있어야 합니다. 이 유틸리티 중 하나가 없습니다. 시스템 관리자에게 도움을 요청하십시오.

The -B and -d arguments are mutually exclusive.

**설명 및 해결책:** (오류 코드 4) -d 옵션은 제거 데이터가 저장될 것을 요구하지 않습 니다. -B 옵션은 제거 데이터를 저장할 디렉토리를 지정합니다. 이 두 가지 옵션을 함 께 사용할 수 없습니다. 이 옵션 중 하나만 사용하여 install mu를 다시 호출하십 시오.

The -p parameter must be a directory. *\$uPATCHDIR* is not a directory.

**설명 및 해결책:** (오류 코드 5) -p 옵션을 선택하고 올바른 디렉토리가 아닌 경로를 입력했습니다. -p 옵션에 대한 올바른 경로를 사용하여 install\_mu(또는 backout\_mu)를 다시 호출하십시오.

The -B parameter must be a directory. *\$1* is not a directory. **설명 및 해결책:** (오류 코드 6) 디렉토리가 아닌 -B에 옵션을 지정했습니다. -B 옵션 에 대한 올바른 경로를 사용하여 install\_mu(또는 backout\_mu)를 다시 호출하십 시오.

Permissions on backout directory *\$BACKOUTDIR* not adequate. **설명 및 해결책:** (오류 코드 7) -B에 쓰기용 디렉토리가 아닌 옵션이 지정되어 있습니 다. 시스템 관리자에게 도움을 요청하십시오.

#### Invalid option.

**설명 및 해결책:** (오류 코드 10) 인식되지 않는 옵션을 선택했습니다. 표시되는 사용 법 메시지를 읽고 install\_mu(또는 backout\_mu)를 다시 호출하십시오.

### Can't write to Log File: *\$LOGFILE*

**설명 및 해결책:** (오류 코드 11) install\_mu와 backout\_mu는 /var/sadm/install\_data 디렉토리에 로그 파일을 작성합니다. install\_data 디렉토리에 쓰기 가능한지 확인한 다음, install\_mu(또는 backout\_mu)를 다시 호 출하십시오.

SUNWcar (core architecture root) package does not exist in /var/sadm/pkg.

**설명 및 해결책:** (오류 코드 12) 시스템에 /var/sadm/pkg/SUNWcar 디렉토리가 없습니다. 시스템이 손상되었습니다. 시스템 관리자에게 도움을 요청하십시오.

install mu (backout mu) only supports the sparc architecture. install\_mu (backout\_mu) has detected ARCH= *\$LPROC* **설명 및 해결책:** (오류 코드 13) SPARC 구조가 아닌 시스템에서 install\_mu(또는 backout mu)를 실행했습니다. SPARC 플랫폼에서 install\_mu(또는 backout\_mu)를

다시 호출하십시오.

-p parameter does not point to a directory containing a .order file. Looked in *\$uPATCHDIR* and in *\$uPATCHDIR*/MU/sparc/Patches. **설명 및 해결책:** (오류 코드 14) 패치 디렉토리에 대한 경로를 입력했지만 install\_mu는 올바른 패치 설치 순서를 결정하는데 필요한 .order 파일을 이 디렉토 리에서 찾을 수 없습니다. install\_mu가 *\$path\_you\_specified* 및 *\$path\_you\_specified*/MU/sparc/Patches를 조회했습니다. .order 파일이 있는지 확 인한 뒤 install\_mu를 다시 호출하십시오.

install mu cannot locate patch order (.order) file. Paths searched: ./sparc/Patches, MU/sparc/Patches,

./*\$uPATCHDIR*/MU/sparc/Patches.

**설명 및 해결책:** (오류 코드 15) 사용자가 패치 디렉토리를 찾을 때 -p 옵션을 사용하 여 install\_mu(또는 backout\_mu)를 실행하지 않았기 때문에 install\_mu(또는 backout\_mu)는 패치 디렉토리를 찾을 수 없습니다. -p 옵션을 사용하여 install\_mu (또는 backout\_mu)를 다시 호출하십시오.

You must be root to execute this script.

**설명 및 해결책:** (오류 코드 16) 루트 사용자만이 패치를 적용하고 제거할 수 있으므 로 사용자는 루트 권한으로 install\_mu 또는 backout\_mu를 실행해야 합니다. 루 트 권한을 가지고 프로그램을 다시 호출하십시오.

install mu (backout mu) can only patch version 2.9 systems. Target system is version *\$TrgOSVers*.

**설명 및 해결책:** (오류 코드 17) 사용자가 install\_mu가 Solaris 9을 실행하지 않는 시스템에 패치를 적용하도록 요청했거나, backout\_mu가 Solaris 9을 실행하지 않는 시스템에서 패치를 제거할 것을 요청했습니다. install\_mu 및 backout\_mu는 Solaris 9 시스템에서 실행되어야 합니다.

Not enough disk space to apply entire patch set. **설명 및 해결책:** (오류 코드 22) install\_mu는 시스템을 분석하여 하나 이상의 파일

시스템에 있는 디스크 공간이 충분하지 않아 전체 패치 세트를 설치할 수 없음을 확 인했습니다. 공간이 불충분한 파일 시스템에 디스크 공간을 마련한 후, install\_mu를 다시 호출하십시오. 유지 보수 업데이트를 적용할 만큼 충분한 디스 크 공간이 있는 경우에는, -f 옵션을 사용하여 install\_mu를 다시 호출하십시오.

5장 • 오류 메시지 **21**

Not enough disk space to save patch backout data.

**설명 및 해결책:** (오류 코드 23) install\_mu는 사용자의 시스템을 분석한 다음 제거 디렉토리에 디스크 공간이 충분하지 않아서 패치 제거 데이터를 저장할 수 없다는 결 론을 내렸습니다. 충분한 디스크 공간을 가진 제거 디렉토리를 선택한 다음, install mu를 다시 호출하십시오. 제거 디렉토리에 충분한 디스크 공간이 있는 경 우에는, -F 옵션을 사용하여 install\_mu를 다시 호출하십시오.

Dry run disk space check failed.

**설명 및 해결책:** (오류 코드 24) install\_mu는 특별 옵션으로 pkgadd를 호출하여 충분한 디스크 공간을 검사합니다. pkgadd가 실패했습니다. / 또는 /var의 디스크 공간이 매우 부족하거나 시스템이 손상된 것 같습니다. 시스템 관리자에게 도움을 요 청하십시오.

The -f and -D options are mutually exclusive. **설명 및 해결책:** (오류 코드 25) -f 옵션은 install\_mu가 사전 디스크 공간 계산 단 계를 건너 뛰도록 지시합니다. -D 옵션은 사전 디스크 공간 계산만 실행하도록 요청 합니다. 한 가지 옵션만 선택하십시오.

Cannot find state file. Looked for a file of the form

/var/sadm/install\_data/.mu\_state.{ *\$root\_or\_usr.date\_time*}. **설명 및 해결책:** (오류 코드 27) backout\_mu는 install\_mu가 제거할 패치를 확인 하는데 적용했던 패치 목록이 있는 파일을 요구합니다. 이 파일이 없으면, backout\_mu는 작동할 수 없습니다. MU1 패치 세트를 제거하려면, MU1 소프트웨 어 배포본에서 backout mu 프로그램을 실행하십시오.

### **부록 A**

## Solaris 9 유지 보수 업데이트 1 내용

본 장에서는 Solaris 9 MU1의 내용을 설명합니다.

예를 들어, 다음 패치는

108561-02 : CDE 1.4 Window Manager Features Patch

4301525 4301522 4299651 4301229 4300013 4303415 4304468 4302626

패치의 모든 내용을 나열한 것이며, 여기에서

- 108561-02는 패치 ID 번호입니다.
- CDE 1.4 Window Manager Features Patch는 패치에 대한 개략적인 설명입니 다.
- 4301525 4301522 4299651 4301229 4300013 4303415 4304468 4302626은 patch ID 108561-02에 의해 수정된 버그의 식별 번호입니다.

패치 목록

■ **111711-01 – 32-bit Shared library patch for C++**

4618537

■ **111712-01 – 64-Bit Shared library patch for C++**

4618537

■ **111722-01 – SunOS 5.9: Math Library (libm) patch**

4652341 4664522

■ **112233-01 – SunOS 5.9: Kernel Jumbo Patch**

```
4114317 4382913 4466085 4484338 4496935 4521521 4521525 4522402 4525533 4527648 4532512
4618812 4619870 4623395 4627510 4629569 4633008 4633015 4636049 4637031 4638346 4638981
```
4642754 4643857 4644123 4644731 4647361 4649851 4650210 4655634 4659588 4672677 4672730 4677620 4682918 4686943 4691670 4693350 4693574 4702559 4707874 4712247 4718366 4719361

#### ■ **112540-04 – SunOS 5.9: Expert3D IFB Graphics Patch**

4652111 4645735 4650501 4316968 4515693 4494062 4497748 4649811 4652804 4654897 4659006 4663042 4624812 4663732 4664981 4651919

#### ■ **112565-02 – SunOS 5.9: XVR-1000 GFB Graphics Patch**

4636225 4640002 4629777 4638125 4635704 4643375 4587680 4636721 4639155 4643767 4637546 4636748 4641167 4641177 4636866 4636788 4636846 4637796

■ **112601-02 – SunOS 5.9: PGX32 Graphics**

4502887 4633850

■ **112617-01 – CDE 1.5: rpc.cmsd patch** 

4641721

■ **112621-01 – SunOS 5.9: Creator 9 FFB Graphics Patch**

4649465

■ **112622-03 – SunOS 5.9: M64 Graphics Patch**

4531901 4632595 4668719 4672129 4682681

■ **112771-02 – Motif 1.2.7 and 2.1.1: Runtime library patch for Solaris 9**

4512887 4663311 4664492

- **112783-01 – X11 6.6.1: xterm patch**
- 4636452 4657934
	- **112785-04 – X11 6.6.1: Xsun patch**

4649617 4651949 4642632 4644622 4531892 4692623

■ **112787-01 – X11 6.6.1: twm patch**

4659947

■ **112804-01 – CDE 1.5: sdtname patch** 

4666081

■ **112805-01 – CDE 1.5: Help volume patch**

4666089

■ **112806-01 – CDE 1.5: sdtaudiocontrol patch**

4666089

- **112807-02 – CDE 1.5: dtlogin patch**
- 4667119 4648724
	- **112808-01 – OpenWindows 3.6.3: Tooltalk patch**

4668701

■ **112809-01 – CDE:1.5 Media Player (sdtjmplay) patch**

4663628

#### ■ **112817-03 – SunOS 5.9: Sun GigaSwift Ethernet 1.0 driver patch**

4658962 4651090 4648346 4647988 4645885 4637950 4629291 4675241 4640855 4686107 4686121 4686126 4704372 4696480 4703803 4699088 4698533 4687821 4678583 4704413 4703839 4707612 4702980

- **112833-01 – SunOS 5.9: patch /usr/ccs/bin/ar**
- 4616944
- **112834-01 SunOS 5.9: patch scsi**

4628764

■ **112835-01 – SunOS 5.9: patch /usr/sbin/clinfo**

4638788

■ **112836-01 – SunOS 5.9: patch scsa2usb**

4660516

■ **112837-01 – SunOS 5.9: patch /usr/lib/inet/in.dhcpd**

4621740

■ **112838-01 – SunOS 5.9: patch /platform/sun4u/kernel/misc/sparcv9/pcicfg.e**

4407705

■ **112839-01 - SunOS 5.9: patch libthread.so.1** 

4647410 4647927

■ **112840-01 - SunOS 5.9: patch platform/SUNW,Sun-Fire-15000/kernel/drv/sparcv9/axq**

4652995

■ **112841-03 – SunOS 5.9: drmach patch**

4652995 4659588 4664749

■ **112854-01 – SunOS 5.9: icmp should be QNEXTLESS**

4647983

■ **112868-02 – SunOS 5.9: ON Localization message patch**

4658681 4685336

■ **112874-04 – SunOS** 5.9: patch libc

4318178 4444569 4503048 4661997 4683320 4704190

■ **112875-01 – SunOS 5.9: patch /usr/lib/netsvc/rwall/rpc.rwalld**

4664537

■ **112902-03 – SunOS 5.9: kernel/drv/ip Patch**

4396697 4417647 4425786 4479794 4488694 4502640 4592876 4639079 4644731 4645471 4647361 4648388 4649557 4658216 4673676 4682913 4712511

부록 A • Solaris 9 유지 보수 업데이트 1 내용 **25**

■ **112903-01 – SunOS 5.9: tun Patch**

4396697 4417647 4425786 4479794 4592876 4648388

■ **112904-01 – SunOS 5.9: tcp Patch**

4645471

■ **112905-02 – SunOS 5.9: ippctl Patch**

4644731 4647361 4712511

■ **112906-01 – SunOS 5.9: ipgpc Patch**

4644731 4647361

■ **112907-01 – SunOS 5.9: libgss Patch**

4197937 4220042 4642879

■ **112908-02 – SunOS 5.9: gl\_kmech\_krb5 Patch**

4197937 4220042 4642879 4657596 4690212

■ **112911-01 – SunOS 5.9: ifconfig Patch**

4396697 4417647 4425786 4479794 4488694 4592876 4648388

#### ■ **112912-01 – SunOS 5.9: libinetcfg Patch**

4396697 4417647 4425786 4479794 4592876 4648388

### ■ **112913-01 – SunOS 5.9: fruadm Patch**

4505850

### ■ **112914-02 – SunOS 5.9: in.routed Patch**

1148813 1240645 4075054 4327168 4341344 4475921 4532805 4532808 4532860 4559001 4587434 4635766 4637330 4637788 4648299 4701276

### ■ **112915-01 – SunOS 5.9: snoop Patch**

1148813 1240645 4075054 4327168 4341344 4396697 4417647 4425786 4475921 4479794 4532805 4532808 4532860 4559001 4587434 4592876 4635766 4637330 4637788 4648299 4648388

### ■ **112916-01 – SunOS 5.9: rtquery Patch**

1148813 1240645 4075054 4327168 4341344 4475921 4532805 4532808 4532860 4559001 4587434 4635766 4637330 4637788 4648299

### ■ **112917-01 – SunOS 5.9: ifrt Patch**

4645471

### ■ **112918-01 – SunOS 5.9: route Patch**

1148813 1240645 4075054 4327168 4341344 4475921 4532805 4532808 4532860 4559001 4587434 4635766 4637330 4637788 4645471 4648299

#### ■ **112919-01 – SunOS 5.9: netstat Patch**

4645471

### ■ **112920-02 – SunOS 5.9: libipp Patch**

4644731 4647361 4712511

■ **112921-01 – SunOS 5.9: libkadm5 Patch**

4197937 4220042 4642879

■ **112922-01 – SunOS 5.9: krb5 lib Patch**

4197937 4220042 4642879

■ **112923-01 – SunOS 5.9: krb5 usr/lib Patch**

4197937 4220042 4642879

■ **112924-01 – SunOS 5.9: kdestroy kinit klist kpasswd Patch**

4197937 4220042 4642879

■ **112925-01** - SunOS 5.9: ktutil kdb5\_util kadmin kadmin.local kadmind Patch

4197937 4220042 4642879

■ **112926-02 – SunOS 5.9: smartcard Patch**

4649161 4655166 4676018 4682730 4683241

■ **112927-01 – SunOS 5.9: IPQos Header Patch**

4644731 4647361

■ **112928-01 – SunOS 5.9: in.ndpd Patch**

4396697 4417647 4425786 4479794 4592876 4648388

■ **112929-01 – SunOS 5.9: RIPv2 Header Patch**

1148813 1240645 4075054 4327168 4341344 4475921 4532805 4532808 4532860 4559001 4587434 4635766 4637330 4637788 4648299

■ **112945-03 – SunOS 5.9: wbem Patch**

4626762 4639638 4641801 4641818 4641851 4643267 4644880 4645051 4645080 4645105 4645146 4645581 4645811 4647508 4648811 4649058 4654765 4655882 4656941 4674537 4686244 4699585 4700539 4701067

■ **112949-01 – SunOS 5.9: sys-unconfig Patch**

4678406

■ **112955-01 – SunOS 5.9: patch kernel/fs/autofs kernel/fs/sparcv9/autofs**

4471199 4631449

■ **112958-01 – SunOS 5.9: patch pci.so**

4657365

■ **112959-01 – SunOS 5.9: patch libfru**

4643255 4661738

■ **112960-01 – SunOS 5.9: patch libsldap ldap\_cachemgr**

4630226 4645604 4648140 4648146

■ **112961-01 – SunOS 5.9: patch platform/SUNW,Ultra-Enterprise/kernel/drv/sysctrl**

부록 A • Solaris 9 유지 보수 업데이트 1 내용 **27**

4638234 ■ **112962-01** - **SunOS** 5.9: patch libthread\_db.so.1 4667173 ■ **112964-01 - SunOS 5.9: ksh using control Z under ksh does not work well with vi** 4223444 ■ **112965-01 – SunOS 5.9: patch /kernel/drv/sparcv9/eri** 4467555 4467562 4479894 4496082 4518457 4528597 4546894 4599774 4637678 ■ **112966-01 – SunOS 5.9: patch /usr/sbin/vold** 4638163 ■ **112967-02 – SunOS 5.9: patch /kernel/drv/nca** 4629396 4631903 4650210 ■ **112968-01 – SunOS 5.9: patch /usr/bin/renice** 4502191 ■ **112969-02 – SunOS 5.9: vold slows down the boot process** 4592827 4715363 ■ **112970-02 – SunOS 5.9: patch libresolv.so.2** 4646349 4708913 ■ **112971-01 – SunOS 5.9: patch kernel/fs/cachefs** 4493561 4615194 ■ **112972-01 – SunOS 5.9: patch /usr/lib/libssagent.so.1 /usr/lib/libssasnmp.so.1** 4395096 4633918 4643121 ■ **112975-01 – SunOS 5.9: patch /kernel/sys/kaio** 4682197 ■ **112987-01 – SunOS 5.9: patch /platform/sun4u/kernel/tod/sparcv9/todsg** 4618950 ■ **112998-01 – SunOS 5.9: patch /usr/sbin/syslogd** 4243984 4424387 4558909 4665297 4670382 4670414 4670468 ■ **113024-02 – SunOS 5.9: wrsm Driver Patch** 4114317 4699257 ■ **113025-01 – SunOS 5.9: libpsvcpolicy\_psr.so.1 Patch** 4640559 ■ **113026-01 – SunOS 5.9: /kernel/drv/md Patch** 4615383

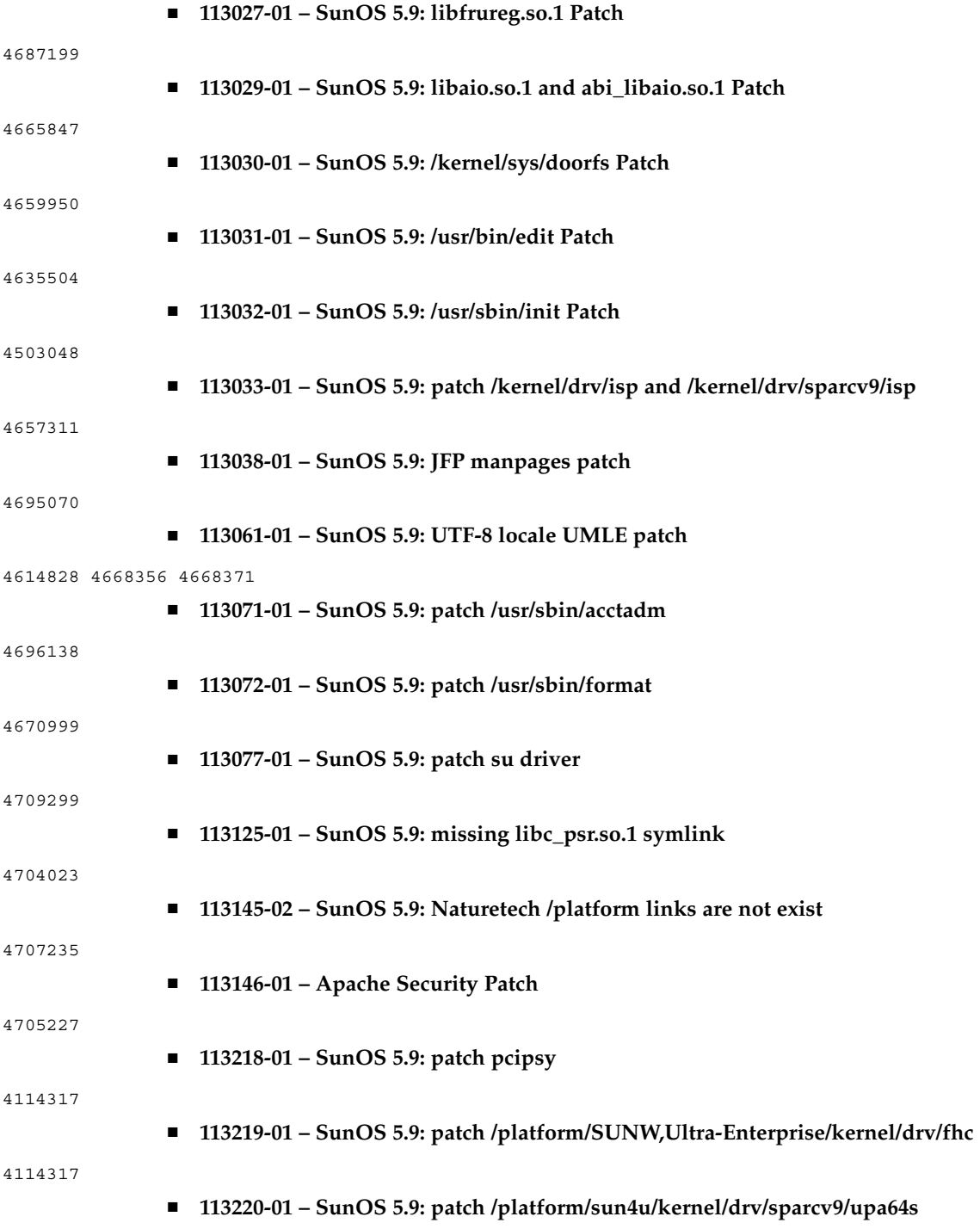

부록 A • Solaris 9 유지 보수 업데이트 1 내용 **29**

### 

■ **113313-01 – SunOS 5.9: etExceptionusr/sbin/install.d/pfinstall Patch**